## AUDIFIED

### GK Amplification 3 Pro Read Me

#### System Requirements

- Windows: CPU with SSE2 support (Intel Pentium 4 or AMD Athlon 64 and newer), Windows 7 or newer,
- Mac: Intel Core, Mac OS X 10.11 (El Capitan) or newer,
- CPU speed 1.6 GHz, recommended 2 GHz,
- 180 MB of HDD space,
- VST3/AAX/AU host application.

#### Uninstallation/Clean Installation in Mac OS X

Use the provided uninstaller – available from the installation disk image (DMG).

#### Demo limitations

- Saving of user presets is disabled.
- Audio output is interrupted by dropouts in regular intervals.

#### Update/Upgrade

- Select Check For Updates from the Services menu.
- If an update/upgrade is available, you will be redirected to the download section of our web site.
- Download the newest installer from the page you have been redirected to.
- Uninstall the old version.
- Run the installer.

#### How To Backup Your Data

To backup your user presets, save the preset files to a safe place.

#### Windows:

• Depending on your user settings made during the installation you will find the preset files in your private or shared documents folder. [Documents]\Audified\PlugIn Presets\GK Amplification 3 Pro\

#### Mac:

[home]/Music/Audified/Presets/GK Amplification 3 Pro/

# AUDIFIED

#### Support And Troubleshooting

• If you are not able to find the answer to your question, contact our [support](https://audified.zendesk.com/) [team.](https://audified.zendesk.com/)

### Thanks for using our products!

[www.audified.com](http://www.audified.com/)

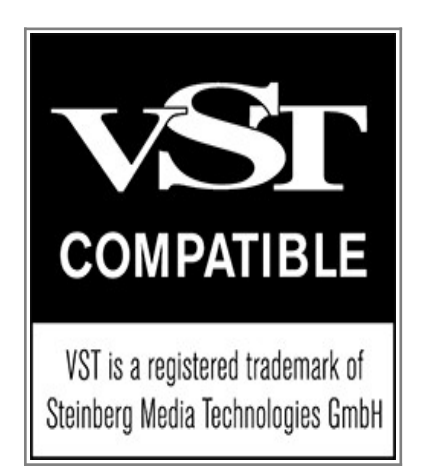